# **April 2018 – RDMS Release Notes**

### Cognos Upgraded to v11.0.10

- Cognos is being upgraded to v11.0.10
- The upgrade fixes critical security vulnerabilities
- The new version offers more functionally for dashboards such as drill through to report, export as PDF etc. and also offers better cross browser support.

Please note that the new features may not be immediately available to existing reports unless they are modified to make use of them.

- Here are more details on the new features in this version:
	- o [https://www.ibm.com/support/knowledgecenter/en/SSEP7J\\_11.0.0/](https://www.ibm.com/support/knowledgecenter/en/SSEP7J_11.0.0/com.ibm.swg.ba.cognos.ca_new.doc/c_ca_nf_11_0_10.html) [com.ibm.swg.ba.cognos.ca\\_new.doc/c\\_ca\\_nf\\_11\\_0\\_10.html](https://www.ibm.com/support/knowledgecenter/en/SSEP7J_11.0.0/com.ibm.swg.ba.cognos.ca_new.doc/c_ca_nf_11_0_10.html)
	- o [https://www.ibm.com/communities/analytics/cognos-analytics](https://www.ibm.com/communities/analytics/cognos-analytics-blog/whats-new-with-dashboards-in-11-0-10/)[blog/whats-new-with-dashboards-in-11-0-10/](https://www.ibm.com/communities/analytics/cognos-analytics-blog/whats-new-with-dashboards-in-11-0-10/)

#### Recent reports tiles added to home page of RDMS Cognos

- Users will now see tiles for reports that were recently executed, on their home page when they login into RDMS Cognos: <https://dms.ucop.edu/dmscognos>
- The tiles offer a short cut to run the recent executed reports
- The home page also shows important links & resources.

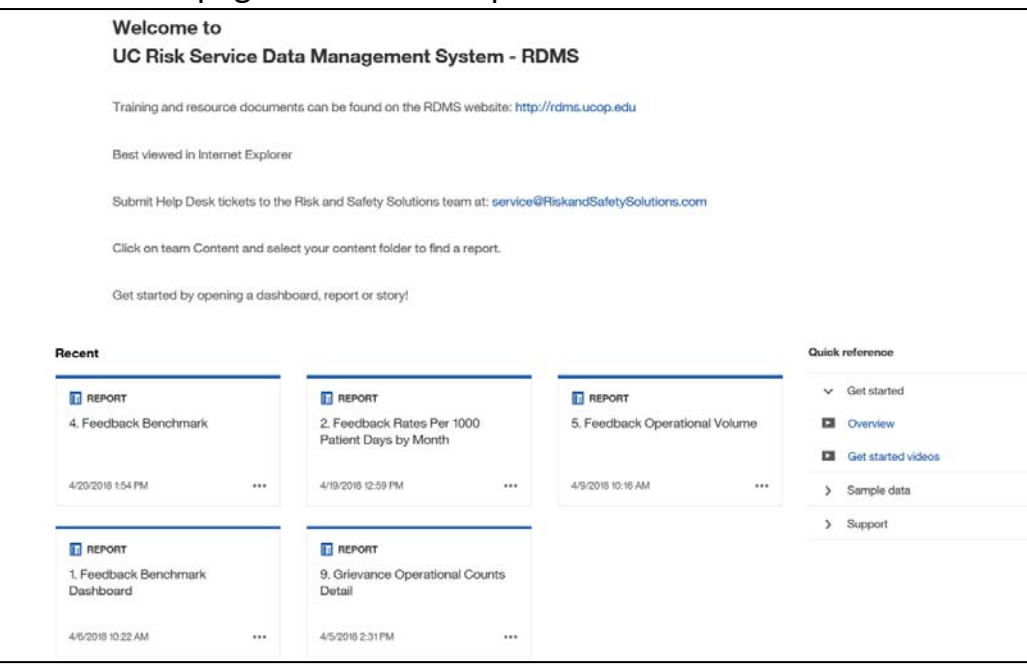

#### RDMS Cognos Logout Screen updated

• Users will now see the following page when they logout of RDMS Cognos:

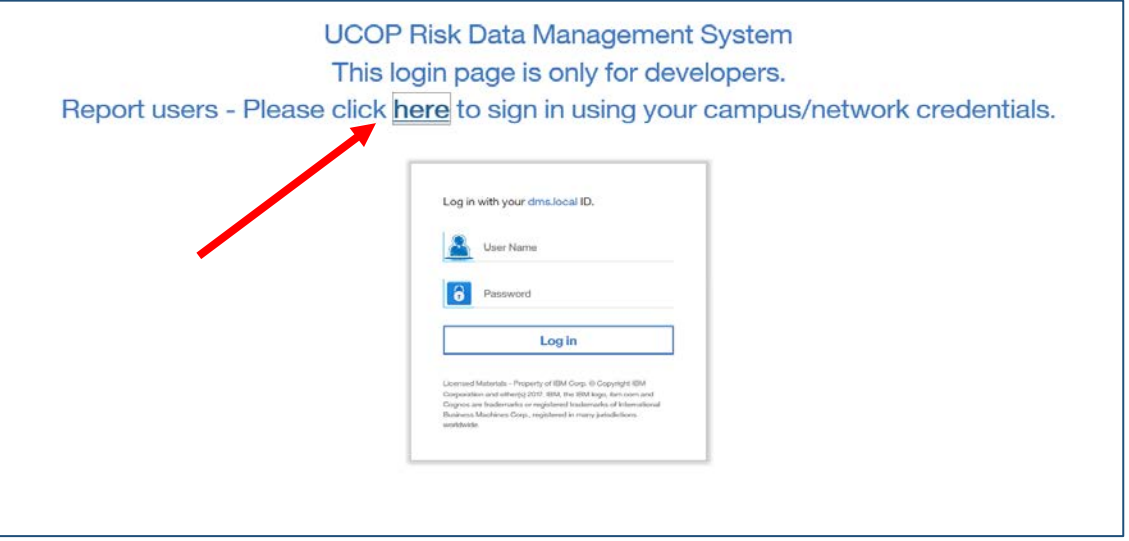

- In order to log back into RDMS cognos, they need to click on the link indicated about.
- Alternatively, they can use the RDMS Cognos URL: <https://dms.ucop.edu/dmscognos>

#### Switch from full to incremental RL data files processing

- Ingestion of RL files for the 4 Medical centers UCD, UCI, UCSD, and UCSF has been switched from full to incremental. Only files that have changed since last file transmissions are included by RL instead of all the files.
- This reduces files size and processing time
- The incremental RL files are still processed weekly (every weekend)

## Other Notes

- RDMS Cognos reports are best viewed in Internet explorer. Users may see some issues while using other browsers such as Chrome or Firefox. **As such the recommended browser is IE.**
- In the new version of Cognos, there is a different way to use the drill down feature of Feedback Report 8 - Grievance Operational Counts Report.
- In current version, in the Grievance Trending tab, users can click on point markers on line chart to open drill down report, as shown in screenshot below.

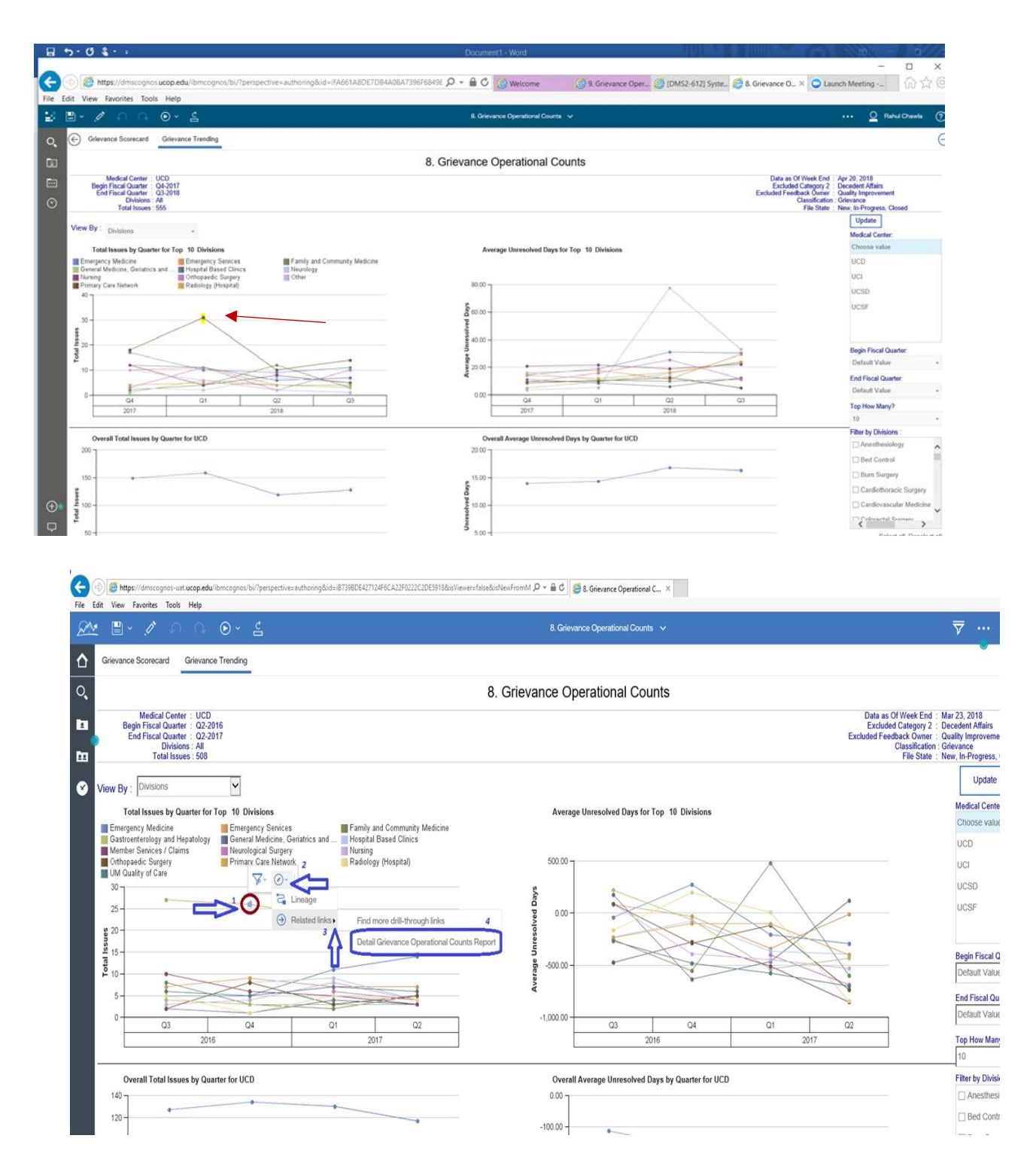

• In new version, users need to perform steps as shown in above screenshot to use the drill down feature.